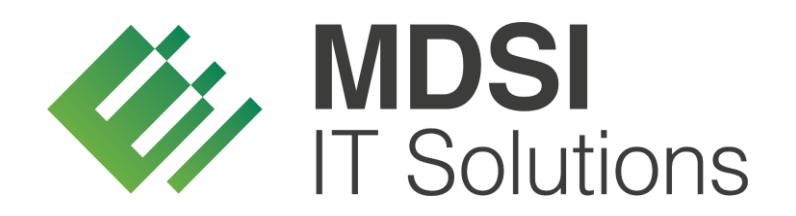

**vendit-Modulbeschreibung**

### **Track & Trace – Dokumentation Rollkartensystem**

**Version 1.0**

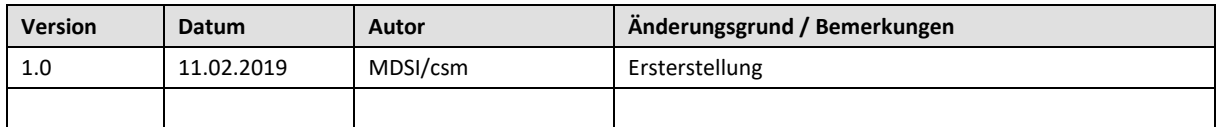

### <span id="page-1-0"></span>Historie der Dokumentversionen

### Inhalt

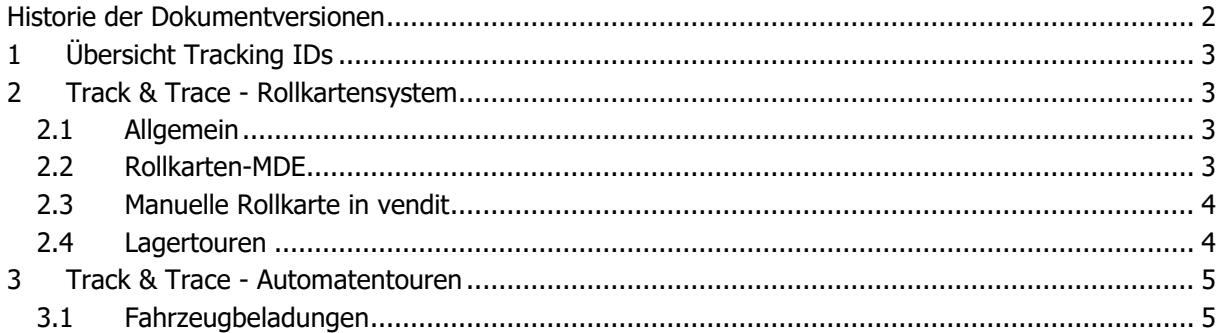

# <span id="page-2-0"></span>**1 Übersicht Tracking IDs**

**EO-ID** = Economic Operator ID. Jedes Unternehmen, das in Zukunft Tabak verkaufen will, benötigt solch eine Nummer zur Identifikation des Unternehmens.

**F-ID** = Facility Identifier Code. Jeder Standort (Lager/Verkaufsstelle/Automat usw.) eines jeden Unternehmens benötigt solch eine Nummer.

**UI** = Unique Identifier. Jede Packung wird eine EU-weit einmalige Nummer erhalten, diese wird bei der Herstellung aufgebracht.

**Aggr. UI** = Aggregierte Unique Identifier. Mehrere Codes von mehreren Packungen können beispielsweise zu einem Aggr. UI (Stange/Karton) zusammengefasst werden. Hierbei geht es um die leichtere Handhabung innerhalb der Lieferkette (Ware muss gescannt werden).

# <span id="page-2-1"></span>**2 Track & Trace - Rollkartensystem**

#### <span id="page-2-2"></span>**2.1 Allgemein**

In der Regel wird ein Auftrag von der Faktura erfasst und zum Packen an das Lager übermittelt. Während des Packvorgangs selbst oder spätestens bei der Endkontrolle ist zukünftig ein Prozess etabliert, bei dem die Ware gescannt wird, um den UI-Code bzw. der Aggr. UI-Code der Tabakwaren zu erfassen. Die gescannten IDs werden dabei zunächst den Auftragspositionen hinzugefügt.

Sobald die Ware gepackt wurde und zur Auslieferung bzw. zur Abholung bereitsteht, landet der Auftrag im Rollkartensystem. Hierbei besteht auch in Zukunft die Möglichkeit die MDE-Rollkarte zu nutzen oder die Tour manuell über das Rollkartensystem in vendit abzuschließen. Erst, wenn der Auftrag im Rollkartensystem freigegeben wird, erfolgt die Meldung an die zentrale Stelle, da erst dann sichergestellt werden kann, dass die Ware auch tatsächlich das Lager verlässt.

#### <span id="page-2-3"></span>**2.2 Rollkarten-MDE**

Erfolgt das Beladen des Tourenfahrzeugs über das Rollkarten-MDE, muss der Fahrer zukünftig zunächst neben dem Fahrzeug auch das Kennzeichen angeben, da das Kennzeichen bei der Track-&- Trace-Meldung mit übermittelt werden muss. Anschließend kann der Fahrer die gewünschte Tour Laden und die einzelnen Aufträge der Tour können gescannt werden. Sobald alle Aufträge der Tour gescannt wurden, führt der Fahrer den Tourstart über das MDE aus.

Bevor die eigentliche Auslieferung gestartet werden kann, werden zunächst alle erfassten Daten an die zentrale Meldestelle übermittelt. Die Meldung enthält dabei für jeden einzelnen Auftrag folgende Daten: Die UI-Codes bzw. Aggr. UI-Codes der Tabakwaren im Auftrag, das Kennzeichen des Fahrzeugs mit dem die Auslieferung erfolgt, die EO-ID des Debitors, der die Ware erhält, sowie die F-ID der Verkaufsstelle, an die die Ware ausgeliefert werden soll. Sobald eine Rückmeldung von der zentralen Stelle vorliegt, wird dem Fahrer in einer Übersicht dargestellt, ob alle Auftragsdaten akzeptiert wurden.

Sollten die Daten einzelner Aufträge nicht akzeptiert worden sein, können die jeweiligen Aufträge nachbearbeitet oder von der Tour ausgeschlossen werden, damit die restlichen Aufträge der Tour ausgeliefert werden können. Grundsätzlich werden nur vollständige Aufträge gemeldet. Teillieferungen einzelner Kartons aus einem Auftrag sind nicht möglich. Sollte ein Karton bei Beladung der Auslieferung vergessen worden sein, so muss die Ware aus diesem Karton als Gutschrift oder Retoure erfasst und im Anschluss als neue Lieferung nacherfasst werden.

Sobald der Fahrer die Aufträge überprüft und ggf. fehlerhafte Aufträge von der Tour ausgeschlossen hat, hat der Fahrer die Möglichkeit die Tour erneut über das MDE zu starten und damit eine neue

Meldung vorzunehmen. Die Ware darf grundsätzlich erst ausgeliefert werden, sobald alle Daten der verbliebenden Aufträge, die der Fahrer ins Fahrzeug geladen hat, akzeptiert wurden.

#### <span id="page-3-0"></span>**2.3 Manuelle Rollkarte in vendit**

Sofern kein Rollkarten-MDE eingesetzt wird, werden die Auslieferungstouren in der Rollkartenplanung in vendit bearbeitet. Sobald die Tour zur Auslieferung manuell freigegeben wird, werden die Auftragsdaten an die zentrale Meldestelle übermittelt. Durch diesen Prozess soll sichergestellt werden, dass die Rollkarte erst abgeschlossen wird, wenn auch die tatsächliche Warenauslieferung stattfinden soll.

Die Meldung enthält für jeden einzelnen Auftrag folgende Daten: Die UI-Codes bzw. Aggr. UI-Codes der Tabakwaren im Auftrag, das Kennzeichen des Fahrzeugs mit dem die Auslieferung erfolgt (entweder die Daten des Stammfahrzeugs der Tour oder, sofern vom Benutzer erfasst, die Daten des abweichenden Tourfahrzeugs), die EO-ID des Debitors, der die Ware erhält, sowie die F-ID der Verkaufsstelle, an die die Ware ausgeliefert werden soll.

Sobald eine Rückmeldung von der zentralen Stelle vorliegt, wird dem Anwender der Rollkartenplanung dargestellt, ob alle Auftragsdaten akzeptiert wurden.

Sollten die Daten einzelner Aufträge nicht akzeptiert worden sein, können die jeweiligen Aufträge nachbearbeitet oder von der Tour ausgeschlossen werden, damit die restlichen Aufträge der Tour ausgeliefert werden können.

Wenn der Anwender die Aufträge überprüft und ggf. fehlerhafte Aufträge von der Tour ausgeschlossen hat, hat dieser die Möglichkeit die Rollkarte erneut abzuschließen und damit eine neue Meldung vorzunehmen. An dieser Stelle muss sichergestellt werden, dass die Ware erst ausgeliefert werden darf, sobald alle Daten der verbliebenden Aufträge akzeptiert wurden.

Eine Wiederherstellung von Rollkarten, bei denen eine Track-&-Trace-Meldung erfolgt ist, können nachträglich nicht wiederhergestellt werden. Im Falle, dass nachträglich weitere Aufträge über die gleiche Tour ausgeliefert werden sollen, muss eine neue Rollkarte erzeugt werden.

Aufträge, die der Kunde selbst abholt, werden zukünftig ebenfalls über die Rollkarte in vendit abgewickelt. Hierfür wird es zukünftig eine Abholungstour geben, auf die die entsprechenden Aufträge geplant werden können. Sobald die Abholungstour freigegeben wird, wird dem System mitgeteilt, dass die Ware tatsächlich das Lager verlässt und die Daten der Abholungstour werden an die zentrale Stelle übermittelt.

#### <span id="page-3-1"></span>**2.4 Lagertouren**

Das Rollkartensystem bietet neben der Beladung der Tourenfahrzeuge auch die Möglichkeit mit Hilfe eines Tourenfahrzeugs Ware an ein anderes Lager bzw. eine andere Niederlassung zu liefern.

Ähnlich wie eine Auslieferungstour werden auch bei der Lieferung an ein anderes Lager bzw. eine andere Niederlassung alle Auftragsdaten beim Beladen des Fahrzeugs gescannt und die Bewegungsdaten werden vor dem eigentlichen Starten der Tour an die zentrale Meldestelle übermittelt.

Die genannte Funktion ist optional und entspricht einer erweiterten Funktion des Rollkartensystems. Eine detaillierte Beschreibung dieser Zusatzfunktion ist in einem separaten Dokument beschrieben, welches auf Anfrage zur Verfügung gestellt werden kann.

# <span id="page-4-0"></span>**3 Track & Trace - Automatentouren**

#### <span id="page-4-1"></span>**3.1 Fahrzeugbeladungen**

In Zukunft muss beim Erfassen von Fahrzeugbeladungen sichergestellt werden, dass alle Track-&- Trace-pflichtigen Artikel gescannt werden. Sofern die Ware im Lager gepackt wird, müssen die UIDs entweder beim Packvorgang selbst oder an der Endkontrolle erfasst werden. Handelt es sich um Sofortfahrzeugbeladungen, die nicht über das Lager laufen, muss sichergestellt werden, dass die Track-&-Trace-pflichtigen Artikel bereits bei der Erfassung des Auftrags gescannt werden.

Sobald die Ware gepackt wurde und zur Beladung bereitsteht, landet der Auftrag zukünftig analog zu allen anderen Warenausgängen im Rollkartensystem. Um die Track-&-Trace-Meldung für die Fahrzeugbeladung auszuführen, muss die Rollkarte durch den Anwender abgeschlossen werden. Durch diesen Prozess soll sichergestellt werden, dass die Rollkarte erst abgeschlossen wird, wenn auch die tatsächliche Beladung des Fahrzeugs stattfinden soll.

Die Meldung enthält dabei für jede Fahrzeugbeladung folgende Daten: Die UI-Codes bzw. Aggr. UI-Codes der Tabakwaren im Auftrag, das Kennzeichen des Fahrzeugs, welches beladen wird (entweder die Daten des Stammfahrzeugs der Tour oder, sofern vom Benutzer erfasst, die Daten des abweichenden Tourfahrzeugs), sowie die eigene EO-ID. Da es für den Fahrer nicht möglich ist bei der Automatenfülllung die einzelnen Tabakwaren zu scannen und die im Automaten befüllte Ware anschließend zu melden, werden die F-IDs aller potentiellen Automaten gemeldet, die als Verkaufsstelle für die Automatentour in Betracht kommen.

Sobald eine Rückmeldung von der zentralen Stelle vorliegt, wird dem Anwender der Rollkartenplanung dargestellt, ob alle Auftragsdaten akzeptiert wurden.

Sollten die Daten der Fahrzeugbeladungen nicht akzeptiert worden sein, können die jeweiligen Aufträge nachbearbeitet oder von der Tour ausgeschlossen werden. Anschließend hat der Anwender die Möglichkeit die Rollkarte erneut abzuschließen und damit eine neue Meldung vorzunehmen. An dieser Stelle muss sichergestellt werden, dass die Ware in das Fahrzeug geladen werden darf, wenn die Daten von der Meldestelle akzeptiert wurden.

Für Kunden, die keine Rollkartentouren bzw. kein Rechnungsgeschäft über vendit nutzen, erfolgt die Meldung standardmäßig im Zuge der Auftragsfreigabe, wenn die Ware für die Fahrzeugbeladung gepackt wurde. Die Daten, die bei der Meldung übermittelt werden sind die gleichen, die auch im Zuge der Rollkartenfreigabe übermittelt werden.

Alternativ besteht die Möglichkeit die Meldung auszuführen, wenn die Fahrzeugbeladungen zu einer Automatenbuchung hinzugezogen und verbucht wird. Dadurch erfolgt eine manuelle Kontrolle, dass die bereitgestellte Ware auch tatsächlich ins Fahrzeug beladen wird. Diese Sondersteuerung kann auf Anfrage bereitgestellt werden.

Tabakwaren, die aus den Automaten entnommen werden, werden zunächst dem Fahrzeug hinzugefügt. Solange die Ware am Fahrzeug bleibt, wird keine weitere Track-&-Trace-Meldung ausgeführt. Erst, wenn die Ware vom Fahrzeug wieder dem Lager zugeführt werden soll, müssen im Zuge eines negativen Ladescheins alle Artikel gescannt werden. Sobald der Ladeschein abgeschlossen wird, erfolgt die Meldung mit allen UI-Codes der gescannten Artikel und der F-ID des Lagers, dem die Automatenware zugeführt werden soll. Wenn die Meldung erfolgreich war, kann die Ware umgepackt werden.